Bluetooth ordmærket og logoer er ejet af Bluetooth SIG, Inc., og enhver brug af sådanne mærker af Sony Corporation er under licens. Andre varemærker og handelsnavne tilhører deres respektive ejere.

I denne vejledning bruges Windows XP som fællesbetegnelse for Microsoft® Windows® XP Home Edition og Microsoft® Windows® XP Professional. I denne manual refereres der til Microsoft® Windows Vista® Home Basic, Microsoft® Windows Vista® Home Premium, Microsoft® Windows Vista® Business og Microsoft® Windows Vista® Ultimate som Windows Vista. I denne manual refereres der til Microsoft® Windows® 7 Ultimate, Microsoft® Windows® 7 Professional, Microsoft® Windows® 7 Home Premium, Microsoft® Windows® 7 Home Basic eller Microsoft® Windows® 7 Starter som Windows 7. Alle andre navne på systemer, produkter og tjenesteydelser er varemærker tilhørende deres respektive ejere. Symbolerne ™ og ® er udeladt i denne vejledning.

# **Før anvendelse**

Dette produkt er en lasermus, som er udstyret med Bluetooth-teknologi. Den kan bruges sammen med IBM PC/AT kompatible computere præinstalleret med operativsystemerne Windows 7, Windows Vista eller Windows XP (SP2 og senere) og integreret indbygget Bluetooth-funktionalitet (fra og med januar 2010).

Afhængigt af den personlige computer eller softwareversion, du anvender, fungerer musen muligvis ikke korrekt.

Kontakt din nærmeste Sony-forhandler vedrørende korrekte driftsmiljøer og oplysninger om kompatibilitet vedrørende Sony VAIO og Bluetooth.

### **Bemærkninger**

- Anvendelse kan ikke garanteres for alle computere, der opfylder ovenstående systemkrav.
- Anvendelse kan ikke garanteres for hjemmebyggede computere, whitebox PC'er og computere med et opgraderet operativsystem eller multiboot systemmiljø.

# **Om knapdækslet til udskiftning**

VGP-BMS15 leveres med et knapdæksel til udskiftning. Se de illustrationer, der er trykt inden i pakken til dette produkt, angående oplysninger om udskiftning af knapdækslet.

### **Bemærkninger**

- Når du udskifter knapdækslet på VGP-BMS15, må du ikke sætte din fingernegl i mellemrummet mellem dækslet og selve musen eller forsøge at skubbe dækslet af med fingerneglen.
- Du må ikke bruge VGP-BMS15, når knapdækslet ikke er monteret på den. • Knapdækslet til VGP-BMS10 kan ikke udskiftes.

# **Delenes navne**

**Bemærk**

Laserlyset fra linsen er usynligt. Når musen er tændt, kan der ikke ses lys i linsedelen. Dette er ikke en fejl.

# **Isætning af batterier i musen**

- **1 Luk knapdækslet for at slukke for musen.**
- **2 Vend musen om for at åbne dækslet til batterirummet. Isæt de to medfølgende LR03-batterier (størrelse AAA) batterier, så polerne +/– vender korrekt.**

# **3 Luk dækslet til batterirummet.**

# ፞ଫୁଁ<sup>.</sup> τ<sub>ip</sub>

Under normale forhold varer et sæt alkaline-batterier cirka halvanden måned\*. Hvis markørens bevægelser bliver upålidelige, og kommunikationsafstanden mellem musen og din personlige computer bliver mindre, skal du kontrollere statuslampen på musen. Luk knapdækslet for at slukke musen, når du ikke bruger den. Det vil forlænge batteriets levetid.

\* Dette estimat er baseret på fem timers daglig brug fem dage om ugen. Dette kan variere afhængigt af anvendelsesmiljøet.

# **Udskiftning af batterierne**

Hvis statuslampen blinker orange, angiver det, at batterikapaciteten er ved at være lav. Udskift batterierne, når det sker.

# **Etablering af kommunikation mellem musen og din personlige computer**

Brug den Bluetooth-software, som er installeret på din personlige computer, til at etablere kommunikation mellem musen og din personlige computer.

### **Bemærk**

Aktiver Bluetooth-softwaren på din personlige computer. Anvendelse af Bluetooth-softwaren kan variere, afhængigt af din personlige computer. Se de manualer, som blev leveret sammen med din personlige computer, for flere oplysninger.

Opsætningsvejledningen afhænger af dit operativsystem.

#### **Hvis din computer er forudinstalleret med Windows 7, skal du gå direkte til vejledningen i Procedure A.**

#### **Hvis din computer er forudinstalleret med Windows XP, skal du gå direkte til vejledningen i Procedure D.**

**Hvis din computer er forudinstalleret med Windows Vista, skal du følge disse trin** (I visse situationer bliver du muligvis dirigeret til vejledningen i Procedure B, C eller D)**:**

# **Dansk**

# **ADVARSEL**

### **På grund af risiko for brand og elektrisk stød må enheden ikke udsættes for regn eller fugtighed.**

#### **Forsigtig** Se ikke direkte ind i linsen. Laserlyset kan forårsage øjenskader.

For at forhindre skader og utætheder på batteriet, skal følgende forholdsregler overholdes:

- Indsæt batterierne, så polerne +/– vender korrekt.
- Ikke-genopladelige batterier må ikke oplades.
- Bland ikke gamle og nye batterier eller batterier af forskellige typer.
- Hvis musen ikke har været brugt i længere tid, skal batterierne fjernes.
- Hvis et batteri bliver utæt, skal du aftørre batterirummet forsigtigt og indsætte nye batterier.
- For at undgå uønskede funktioner skal du sørge for ikke at trykke på nogen knapper, mens du udskifter batterierne.

Hvis en fast genstand falder ned på musen, eller den bliver ramt af væske, skal du slukke for strømmen og få den efterset af kvalificeret personale, før den anvendes igen.

- Du må ikke placere musen på følgende steder:
- På et ustabilt underlag.
- I meget fugtige omgivelser uden ventilation. • Omgivelser med store mængder støv.
- Hvor den udsættes for direkte sollys eller stærk varme.
- Ekstremt kolde omgivelser.

indeholder mere end 0,0005% kviksølv eller 0,004% bly. Ved at sikre at sådanne<br>batterier bortskaffes korrekt, tilsikres det, at de mulige negative konsekvenser for<br>sundhed og miljø, som kunne opstå ved en forkert affaldshå resourcer. Hvis et produkt kræver vedvarende elektricitetsforsyning af hensyn til sikkerheden samt ydeevnen eller data integritet, må batteriet kun fjernes af dertil uddannet personale. For at sikre en korrekt håndtering af batteriet bør det udtjente produkt kun afleveres på dertil indrettede indsamlingspladser beregnet til affaldshåndtering af elektriske og elektroniske produkter. Med hensyn til øvrige batterier, se venligst afsnittet der omhandler sikker fjernelse af batterier. Batteriet skal derefter afleveres på et indsamlingsted beregnet til affaldshåndtering og genindvinding af batterier. Yderlige information om genindvinding af dette produkt eller batteri kan fås ved at kontakte den kommunale genbrugsstation eller den butik, hvor produktet blev købt.

Hvis musen flyttes direkte fra et koldt til et varmt sted, eller hvis den anbringes i meget fugtige omgivelser, kan der opstå kondens inde i musen.

Dette kan bevirke, at musen ikke fungerer korrekt.

IBM og PC/AT er registrerede varemærker for International Business Machines **Corporation** 

### http://www.sony.net/

I dette tilfælde skal du vente 30 minutter, så fugtigheden kan fordampe. Hvis musen ikke fungerer korrekt efter en time, skal du kontakte din nærmeste Sonyforhandler.

# **For kunder i Europa**

Sony erklærer herved, at dette produkt overholder de væsentlige krav og øvrige relevante krav i direktiv 1999/5/EF.

Et eksemplar af overensstemmelseserklæringen (DoC) samt R&TTEdirektivet kan hentes ved at gå til den efterfølgende URL. http://www.compliance.sony.de/

Udstyret er klassificeret som et KLASSE 1 LASERPRODUKT og er i overensstemmelse med sikkerhedsstandarden for laserprodukter IEC 60825-1(2007)/EN 60825-1(2007).

### ፞ଫୁଁ <sub>Tip</sub> Hvis vinduet "Vælg en pardannelsesindstilling" vises, skal du vælge "Foretag pardannelse uden brug af en kode" og klikke på "Næste".

Forsigtig: Reparation og vedligeholdelse af dette udstyr må kun udføres af autoriserede Sony-teknikere. Forkert reparation kan udgøre en sikkerhedsrisiko.

Forsigtig: Anvendelse af kontrolknapper, indstillinger samt udførelse af andre procedurer end dem, som er beskrevet her, kan resultere i farlig strålingseksponering.

Du kan finde det følgende mærkat på udstyrets bund.

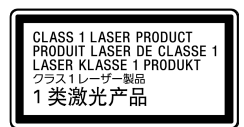

Trådløse enheder må ikke åbnes, fordi åbning, uanset af hvilken årsag, kan føre til skader, som ikke er dækket af garantien.

I visse situationer eller omgivelser kan brugen af trådløs Bluetoothteknologi være begrænset af bygningens ejer eller ansvarlige repræsentanter for organisationen, for eksempel om bord på fly, i hospitaler og andre omgivelser, hvor risikoen for forstyrrelser af andre enheder eller tjenester opfattes som skadelig.

Hvis du ikke er sikker på, hvilke regler der gælder for anvendelse i en

konkret organisation eller i konkrete omgivelser, opfordres du til at indhente tilladelse til at anvende trådløs Bluetooth-teknologi, før du tænder for enheden.

Kontakt din læge eller producenten af personligt medicinsk udstyr (pacemakere, høreapparater etc.) vedrørende eventuelle begrænsninger for anvendelse af trådløs Bluetooth-teknologi.

### **Bortskaffelse af AAA-batterier**

- Denne trådløse enhed drives af AAA-batterier. • Vedrørende installation af batterierne, se afsnittet "Isætning af batterier i musen" i denne manual.
- Brug ikke beskadigede eller utætte batterier. De skal bortskaffes omgående og på korrekt vis.
- Batterier kan eksplodere eller blive utætte, hvis de oplades, bortskaffes i ild, blandes med batterier af andre typer eller installeres forkert.
- Batterier, som bruges i disse enheder, kan udgøre fare for brand eller kemiske forbrændinger, hvis de håndteres forkert. Batterierne må ikke skilles ad, opvarmes til mere end 60 °C eller brændes.
- Må kun udskiftes med den samme eller tilsvarende type som anbefalet af producenten.
- Skal holdes væk fra børn.
- Skal bortskaffes korrekt ved endt levetid.
- I nogle områder kan bortskaffelse af batterier som husholdnings- eller erhvervsaffald være forbudt. Anvend det relevante offentlige indsamlingssystem.

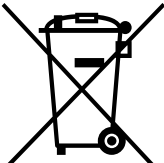

#### **Håndtering af udtjente elektriske og elektroniske produkter (Gælder for den Europæiske Union og andre europæiske lande med separate indsamlingssystemer)**

Dette symbol på produktet eller emballagen angiver, at produktet ikke må behandles som husholdningsaffald. Det skal i stedet indleveres på en deponeringsplads specielt indrettet til modtagelse og oparbejdning af elektriske og elektroniske produkter. Ved at sikre at produktet bortskaffes korrekt, forebygges de eventuelle negative miljø- og sundhedsskadelige påvirkninger, som en ukorrekt affaldshåndtering af produktet

kan forårsage.

Genindvinding af materialer vil medvirke til at bevare naturens ressourcer. Yderligere information om genindvindingen af dette produkt kan fås hos myndighederne, det lokale renovationsselskab eller butikken, hvor produktet blev købt.

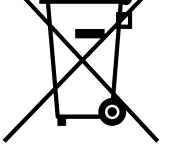

#### **Fjernelse af udtjente batterier (gælder i den Europæiske Union samt europæiske lande med særskilte indsamlingssystemer)**

Dette symbol på batteriet eller emballagen betyder, at batteriet leveret med dette produkt ikke må bortskaffes som husholdningsaffald. På visse batterier kan dette symbol anvendes i kombination med et kemisk symbol. Det kemiske symbol for kviksølv (Hg) eller bly (Pb) er anført hvis batteriet

→ Hvis musen er slukket, kommunikerer musen og din personlige computer ikke med hinanden. Åbn knapdækslet for at tænde for

+ Med tilstrækkelig batterikapacitet tændes den grønne statuslampe få sekunder efter, at du har tændt for musen. Hvis det ikke er tilfældet, er der ikke nogen batterier i musen, eller batterierne er brugt op. Isæt nye batterier. Se "Isætning af batterier i musen" for flere oplysninger. ❒ Musen og den personlige computer kommunikerer ikke med hinanden.  $\rightarrow$  Se "Kan ikke etablere forbindelse til den personlige computer." for flere

→ På grund af lasersensorens egenskaber virker musen muligvis ikke korrekt på gennemsigtigt underlag. Undgå sådanne underlag, eller brug en musemåtte, som kan købes i almindelig handel, og som er kompatibel

→ Hvis knappen CONNECT (forbindelse) trykkes ind, mens musen betjenes, går musen i standby i cirka 3 minutter og kan ikke betjenes i dette tidsrum. Hvis du trykker på knappen CONNECT (forbindelse), skal du lukke knapdækslet og åbne det igen, før du begynder at arbejde med

Produktproducent: Sony Corporation, 1-7-1 Konan Minato-ku Tokyo, 108-0075 Japan. Den autoriserede repræsentant for EMC og produktsikkerhed er Sony Deutschland GmbH, Hedelfinger Strasse 61, 70327 Stuttgart, Tyskland. Henvendelser vedrørende service eller garanti skal ske til de adresser, der står anført i de separate service- eller garantidokumenter.

# **Varemærker og bemærkninger**

VAIO er et varemærke tilhørende Sony Corporation.

Microsoft, Windows og Windows Vista er registrerede varemærker for Microsoft Corporation i USA og/eller andre lande.

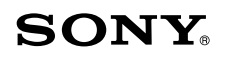

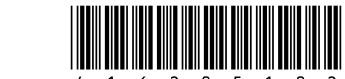

# **Bluetooth® Laser Mouse VGP-BMS10 / VGP-BMS15**

**Betjeningsvejledning Használati útmutató**

**CEE Bluetooth**®

4-162-051-**02**(1) © 2009 Sony Corporation / Printed in Japan

Trykt på 70% eller derover genbrugspapir med planteoliebaseret tryksværte uden VOC (flygtige organiske forbindelser).

70 vagy nagyobb százalékban újrahasznosított papírra, illékony szerves vegyületektől mentes, növényi olaj alapú tintával nyomtatva.

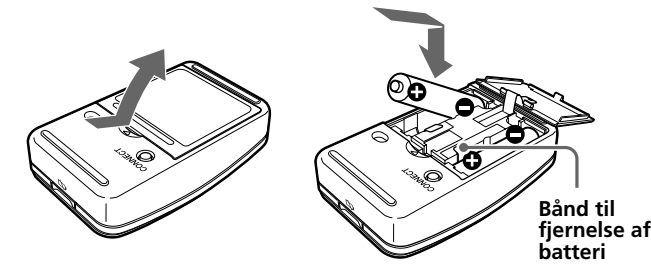

**5 Gennemgå de vinduer for Bluetooth-enheder, som er vist her.**

Hvis du ser vindue 1, skal du gå til vejledningen i Procedure B. Hvis du ser vindue 2, skal du gå til vejledningen i Procedure C.

> → Undgå at anvende musen på sådanne materialer, eller anvend en musemåtte, som er kompatibel med mus med lasersensor. ❒ Din mus kan være udsat for forstyrrelser fra andre Bluetooth-enheder,

 $\Box$  Computerens strømbesparelsestilstand ignorerer museaktivitet.

# **Vindue 1**

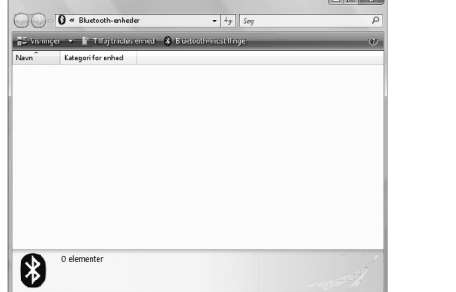

# **Vindue 2**

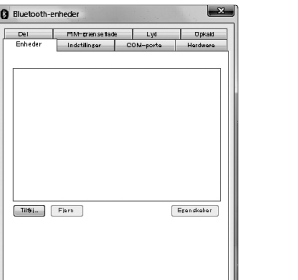

 $OK$   $[$  Anallar  $]$ 

# **Procedure A**

- **1 Klik på (Start), og klik derefter på "Enheder og printere".**
- **2 Åbn knapdækslet for at tænde for musen.**
- **3 Tryk på knappen CONNECT (forbindelse) på musens bund.**
- **4 Klik på "Tilføj en enhed" i vinduet "Enheder og printere".**
- **5 Vælg i listen med enheder "VGP-BMS10" eller "VGP-BMS15", og klik på "Næste".**

**6 Klik på "Luk" i vinduet "Tilføj en enhed".**

**7 Bevæg musen. Hvis markøren på skærmen bevæger sig tilsvarende, er forbindelsen etableret.**

# **Procedure B**

- **1 Åbn knapdækslet for at tænde for musen.**
- **2 Tryk på knappen CONNECT (forbindelse) på musens bund.**

Statuslampen blinker grønt.

- **3 Klik i vinduet "Bluetooth-enheder" på ikonet "Kategori for enhed".**
- **4 Vælg i listen med enheder "VGP-BMS10" eller "VGP-BMS15", og klik på "Næste".**

# ፞ଫୁଁ' <sub>Tip</sub>

- Hvis vinduet "Vælg tilknytningsmåde" vises, skal du vælge "Opret tilknytning uden en kode" og klikke på "Næste".
- **5 Klik i vinduet "Opret tilknytning til en trådløs enhed" på "Luk".**
- **6 Luk vinduet "Bluetooth-enheder".**
- **7 Bevæg musen. Hvis markøren på skærmen bevæger sig tilsvarende, er forbindelsen etableret.**

# **Procedure C**

- **1 Åbn knapdækslet for at tænde for musen.**
- **2 Klik i vinduet "Bluetooth-enheder" på fanen "Enheder", og klik på "Tilføj…".** "Guiden Tilføj Bluetooth-enhed" vises.
- **3 Tryk på knappen CONNECT (forbindelse) på musens bund.**
	- Statuslampen blinker grønt.
- **4 Vælg afkrydsningsfeltet "Min enhed er installeret og er klar til at blive tilføjet", og klik på "Næste".**
- **5 Vælg i listen med enheder "VGP-BMS10" eller "VGP-BMS15", og klik på "Næste".**
- **6 Vælg "Brug ikke en adgangsnøgle", og klik på "Næste".**
- **7 Klik på "Udfør".**
- **8 Klik på "OK".**

**9 Bevæg musen. Hvis markøren på skærmen bevæger sig tilsvarende, er forbindelsen etableret.**

# **Procedure D**

- **1 Åbn knapdækslet for at tænde for musen.**
- **2 Dobbeltklik på i meddelelsesområdet i skrivebordets nederste højre hjørne på din computer.** Skærmen "Bluetooth-indstillinger" vises.
- **3 Klik på "Ny forbindelse".** Skærmbilledet "Guiden Tilføj ny forbindelse" vises.
- **4 Tryk på knappen CONNECT (forbindelse) på musens bund.**

Statuslampen blinker grønt.

- **5 Vælg "Ekspres", og klik på "Næste".** Søgningen efter Bluetooth-enheder påbegyndes.
- **6 Vælg i listen med enheder "VGP-BMS10" eller "VGP-BMS15", og klik på "Næste".**
- **7 Hvis "Guiden Tilføj ny forbindelse" forsvinder, er forbindelsen oprettet. Gå til trin 10.**
- **8 Hvis promptet om tilslutning til HID (Human Interface Device)-enhed vises, skal du klikke på "OK".**
- **9 Kontroller indholdet i det viste vindue, og klik på "Næste".**
- **10 Bevæg musen. Hvis markøren på skærmen bevæger sig tilsvarende, er forbindelsen etableret.**

### **Afbrydelse**

Luk knapdækslet for at slukke for musen.

# **Gentilslutning**

Åbn knapdækslet, og etabler derefter forbindelse.

### **Bemærk**

Det kan tage et stykke tid at etablere forbindelsen, når musen har været slukket.

# **Brug af musen**

# Åbn knapdækslet for at tænde for musen.

Når du bevæger musen, bevæges markøren på skærmen i samme retning. Dette afsnit beskriver den grundlæggende betjening af musen.

### **Bemærkninger**

- På grund af lasersensorens egenskaber fungerer musen muligvis ikke korrekt på gennemsigtige overflader eller på en musemåtte, som har en klar overflade. Undgå at anvende musen på sådanne materialer, eller anvend en musemåtte, som er kompatibel med mus med lasersensor.
- Selvom polytetrafluoroethylen (PTFE) fluorocarbonpolymeren i sålen er et materiale med lav gnidningsmodstand og lav klæbeevne, kan gnidningsmodstanden variere afhængigt af bordets og musemåttens materiale.

# ፞ଫୁଁ<sup>,</sup> τϊρ

Hvis det er nødvendigt, kan du indstille musemarkørens hastighed under "Egenskaber for Mus". For at vise "Egenskaber for Mus" under operativsystemet Windows 7, skal du klikke på "Hardware og lyd" og derefter "Mus" i "Kontrolpanel". For at vise "Egenskaber for Mus" under operativsystemerne Windows Vista og Windows XP, skal du klikke på "Mus" i "Kontrolpanel". (Skift til Klassisk visning, hvis du bruger operativsystemet Windows XP.)

# **Forholdsregler**

# **Bluetooth-kommunikation**

• 2,4 GHz-båndet, som bruges af Bluetooth og trådløse netværksenheder, bruges også af forskellige andre enheder. Bluetooth-enheder indeholder teknologi, som minimerer forstyrrelserne fra andre enheder, som bruger den samme bølgelængde.

Kommunikationshastigheden og den opnåelige afstand kan dog reduceres. Forstyrrelser fra andre enheder kan også standse kommunikationen helt.

• Dataoverførselshastigheden vil variere, afhængigt af afstanden og forhindringer mellem enhederne, konfiguration af enhederne, radiointerferens, operativsystem og så videre. I nogle tilfælde kan kommunikationen blive afbrudt.

- Kommunikationsafstanden vil variere, afhængigt af om der er vægge eller andre forhindringer mellem enhederne, af væggenes materiale, tilstedeværelse af radio-interferens og andre omstændigheder i omgivelserne, samt den anvendte software.
- Hvis der bruges trådløst netværk og Bluetooth-teknologi samtidig på den samme personlige computer, kan kommunikationshastigheden blive reduceret på grund af elektromagnetisk interferens, og der kan opstå andre uønskede bivirkninger.

### **Vedligeholdelse**

Når du rengør musen, skal du fjerne batterierne først. Musens yderside rengøres med en blød, tør klud eller en klud, som er let fugtet med en mild sæbeopløsning. Der må ikke anvendes skuresvampe, skurepulver eller opløsningsmidler som alkohol eller benzin.

# **Specifikationer**

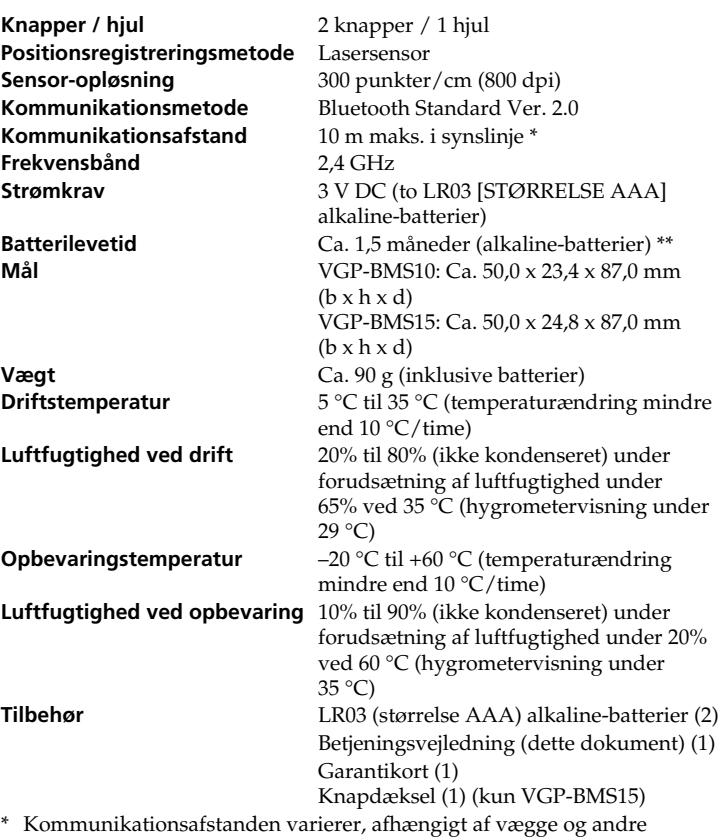

\* Kommunikationsafstanden varierer, afhængigt af vægge og andre forhindringer mellem enhederne, væggenes materiale, omstændigheder i omgivelserne som f.eks. radio-interferens samt det anvendte softwareprogram.

\*\* Dette estimat er baseret på fem timers daglig brug fem dage om ugen.

Dette kan variere afhængigt af anvendelsesmiljøet.

 $\rightarrow$  Laserlyset fra linsen er usynligt. Dette er ikke en fejl.

 $\rightarrow$  Brug et kompatibelt operativsystem.

Design og specifikationer kan ændres uden varsel.

**Fejlfinding**

Hvis du ikke kan finde en løsning i dette afsnit, skal du kontakte en

autoriseret Sony-forhandler.

**Laserlyset tændes ikke, når jeg åbner knapdækslet for at tænde for**

**strømmen.**

**Markøren/cursoren bevæger sig ikke, når jeg bevæger musen.** ❒ Operativsystemet på din computer er muligvis ikke kompatibelt med

dette udstyr.

❒ Musen er ikke tændt.

strømmen.

oplysninger.

betienes

❒ Musen anvendes på et uegnet underlag.

med en mus med lasersensor.

❒ Der bliver trykket på knappen CONNECT (forbindelse), mens musen

musen.

❒ Musen kan have vanskeligt ved at kommunikere i omgivelser med et

- 2,4 GHz trådløst netværk og anden Bluetooth-kommunikation.
	- Det er bedst at bruge musen på et sted, hvor forstyrrelserne fra trådløse enheder er på et lavt niveau.
	- $\rightarrow$  Behandling, som udføres af Windows eller andre programmer, kan midlertidigt deaktivere musen. Vent nogle øjeblikke, så behandlingen fuldføres, før du bruger musen.
	- $\rightarrow$  Du kan muligvis finde nyttige løsninger i betjeningsvejledningen til din personlige computer. Se de manualer, som blev leveret sammen med din personlige computer.

### **Kan ikke etablere forbindelse til den personlige computer.**

❒ Musen er ikke tændt.

kortere, og driften kan blive påvirket negativt. Hvis det er tilfældet, skal du holde andet elektronisk udstyr væk fra værtscomputerens

område.

**Rullefunktionerne virker ikke.**

→ Brug et kompatibelt operativsystem.

- $\rightarrow$  Hvis musen er slukket, kommunikerer musen og din personlige computer ikke med hinanden. Åbn knapdækslet for at tænde for
- strømmen.<br>→ Med tilstrækkelig batterikapacitet tændes den grønne statuslampe få sekunder efter, at du har tændt for musen. Hvis det ikke er tilfældet, er der ikke nogen batterier i musen, eller batterierne er brugt op. Isæt nye batterier. Se "Isætning af batterier i musen" for flere oplysninger.
- ❒ Kommunikationstilstanden mellem musen og din personlige computer er muligvis ikke etableret korrekt.
- ❒ Kontroller, at din personlige computer er indstillet som nedenfor. - Kontakten WIRELESS står på ON. - Bluetooth-funktionen er aktiv.
- For oplysninger om, hvordan du indstiller kontakten WIRELESS eller Bluetooth-funktionen, se de manualer, der blev leveret til eller fulgte med din personlige computer.
- ❒ Luk knapdækslet én gang, og åbn det igen efter nogle få sekunder for at etablere forbindelse til den personlige computer. Se "Etablering af kommunikation mellem musen og din personlige computer" for oplysninger om etablering af forbindelse.
- ❒ Hvis musen og den personlige computer er for langt væk fra hinanden, kan det påvirke transmissionen. Den maksimale kommunikationsafstand mellem musen og den personlige computer er cirka 10 m. Ved anvendelse på et metalbord, eller hvis der er forhindringer mellem musen og den personlige computer, kan den brugbare afstand være kortere. Lad musen og den personlige computer være så tæt på hinanden som praktisk muligt.  $\Box$  Afhængigt af anvendelsesmiljøet kan kommunikationsafstanden være

❒ Operativsystemet på din computer er muligvis ikke kompatibelt med

dette udstyr.

❒ Det program, du bruger, er ikke kompatibelt med rullefunktionerne. **Når jeg bruger musen, bliver skærmen mørk, eller computeren skifter**

**til strømsparetilstand.**

c Skift strømstyringsindstillingerne for den personlige computer for at forhindre den i at skifte til strømsparetilstand. Se de manualer, som blev leveret sammen med din personlige computer, for flere oplysninger. c Rør ved pegefeltet eller tryk på en vilkårlig tast for at forlade

strømsparetilstand.

**Musemarkøren bevæger sig ikke jævnt hen over skærmen.**

❒ Musen fungerer muligvis ikke korrekt på gennemsigtige overflader på

grund af egenskaberne for musens lasersensor.

som er tilsluttet til din computer.

c Afbryd dem alle fra computeren, vent et par sekunder, og tilslut dem så

igen.

**Det er ikke muligt at forlade strømsparetilstand med musen.**

❒ Tryk på en vilkårlig tast på tastaturet.

**Musen bevæger sig ikke jævnt efter at være vendt tilbage fra**

**strømsparetilstanden.**

❒ Deaktiver Bluetooth-forbindelsen, vent nogle få sekunder, og

genetabler så forbindelsen.

**Jeg bliver bedt om at indtaste en nøgle, når jeg etablerer forbindelse**

**til min personlige computer.** ❒ Indtast "0000" som nøgle.

**derefter**

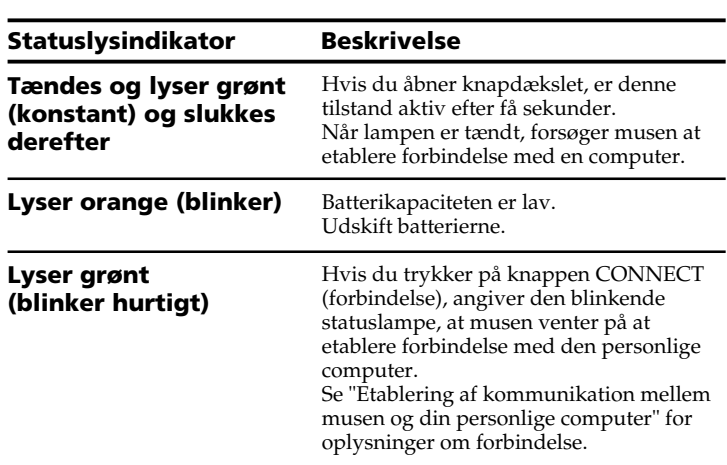

**Knapdæksel** Åbning og lukning af det forskydelige knapdæksel slår musen til og fra.

**lampe**

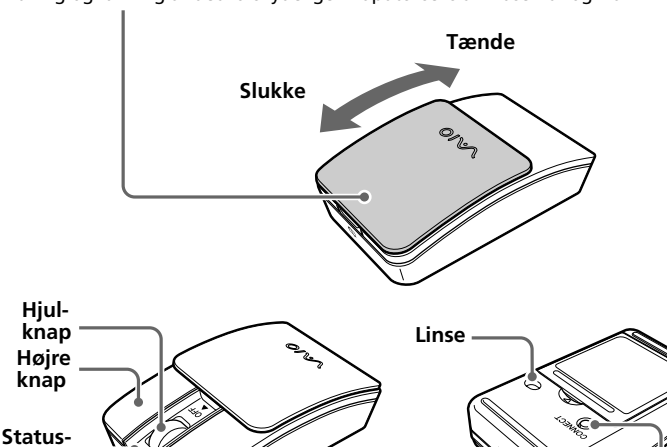

**Venstre knap**

**CONNECT (forbindelse)**

**-knap**

# **1 Klik på (Start) og derefter på "Kontrolpanel."**

# **2 Klik på ikonet "Hardware og lyd".**

**3 Hvis ikonet "Bluetooth-enheder" findes i vinduet "Hardware og lyd":** Gå til trin 4.

### **Hvis ikonet "Bluetooth-enheder" ikke kan ses i vinduet "Hardware og lyd":**

Luk "Kontrolpanel" og gå til Procedure D.

#### **4 Klik på ikonet "Bluetooth-enheder", og kontroller indholdet i det viste vindue. Bemærk**

Hvis du skifter til Klassisk visning, skal du dobbeltklikke på ikonet "Bluetooth-enheder".

# **Megjegyzések**

• A működés nem garantálható minden, a fenti rendszerkövetelményeknek megfelelő számítógép esetén.

• A működés nem garantálható az otthon összeállított számítógépek, fehérdoboz PC-k, frissített operációs rendszerrel (OS) vagy több bootolási lehetőséggel működő számítógépek esetén.

# **A billentyűfedél cseréje**

A VGP-BMS15 egérhez csere-billentyűfedelet mellékelünk. A billentyűfedél cseréjét lásd a termék csomagolásának belsejére nyomtatott ábrákon.

#### **Megjegyzések**

- A VGP-BMS15 billentyűfedelének cseréjekor a körmét ne a fedél és az egér
- teste közötti résbe illessze, illetve ne próbálja a körmével felfeszíteni a fedelet. • Ne használja a VGP-BMS15 egeret, ha a billentyűfedelet nem helyezte rá.
- A VGP-BMS10 billentyűfedele nem cserélhető.

használható.\* Ha a kurzor mozgása szaggatottá válik és csökken az egér és a személyi számítógép közötti kommunikációs távolság, akkor ellenőrizze az egér állapotjelzőjét.

# **Az egér részei**

### **Megjegyzés**

A lencséből távozó lézerfény nem látható. A bekapcsolt egéren a lencse-rész nem világít. Ez nem hiba.

# **Az elemek behelyezése az egérbe**

- **1 A billentyűfedelet lezárva kapcsolja ki az egeret.**
- **2 Fordítsa meg az egeret és nyissa ki az elemtartó fedelét. A két mellékelt LR03 (AAA méretű) elemet a megfelelő +/– irányban helyezze be.**

# **3 Zárja vissza az elemtartó fedelét.**

፞፞**ଫ**ripp etén egy készlet alkálielem körülbelül másfél hónapig

- **1** Kattintson a **(B)** (Start) gombra, majd a "Vezérlőpult" **menüpontra.**
- **2** Kattintson a "Hardver és hang" ikonra.
- **3** Ha a "Hardver és hang" ablakban megtalálható a "Bluetooth**eszközök" ikon:**

Ha a "Hardver és hang" ablakban nem látható a "Bluetooth**eszközök" ikon:**

Zárja be a "Vezérlőpult" ablakot és folytassa a D esettel.

Ha nem használja, akkor a billentyűfedél bezárásával kapcsolja ki az egeret. Ezzel megnövelheti az elemek élettartamát.

Ha a Klasszikus nézet beállítást használja, kattintson duplán a "Bluetootheszközök" ikonra.

\* A becslés napi öt órás és heti öt napos használat esetén érvényes. Ezek a használati környezettől függően változhatnak.

### **Az elemek cseréje**

Ha az állapotjelző narancsszínnel villog, akkor az elemek majdnem kimerültek. Ilyenkor cserélje ki az elemeket.

# **Az egér és a személyi számítógép közötti kommunikáció létrehozása**

Az egér és a személyi számítógép közötti kommunikáció

engedélyezéséhez használja a személyi számítógépén telepített Bluetoothszoftvert.

Ha bármilyen tárgy vagy folyadék kerül az egér belsejébe, kapcsolja ki a tápfeszültséget és a további használat előtt ellenőriztesse szakemberrel az egeret

### **Megjegyzés**

A személyi számítógépen indítsa el a Bluetooth-szoftvert. A Bluetooth-szoftver működése számítógépenként eltérő lehet. A részleteket lásd a személyi számítógéppel szállított kézikönyvekben.

A beállítási utasításokat operációs rendszerenként adjuk meg.

**Ha az Ön számítógépén Windows 7 fut, akkor alkalmazza az A eset utasításait.**

**Ha az Ön számítógépén Windows XP fut, akkor alkalmazza a D eset utasításait.**

**Ha az Ön számítógépén Windows Vista fut, akkor az itt következő lépéseket hajtsa végre** (bizonyos esetekben előfordulhat, hogy a B, C, vagy D esetekre irányítjuk át)**:**

### Folytassa a 4. lépéssel.

**4 Kattintson a "Bluetooth-eszközök" ikonra és ellenőrizze a megjelenő ablak tartalmát.**

#### **Megjegyzés**

**5 Ellenőrizze az itt megjelenő Bluetooth-eszközöket.**

Ha az 1. ablakot látja, folytassa a B esettel. Ha a 2. ablakot látja, folytassa a C esettel.

#### **1. ablak**

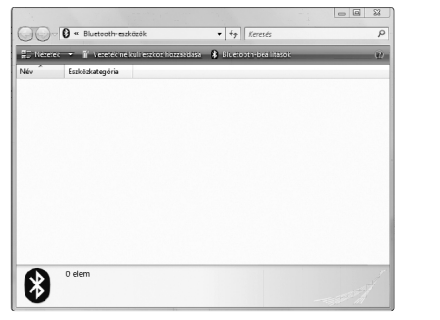

# **Magyar**

# **FIGYELEM!**

**A tűz vagy áramütés elkerülése érdekében a készüléket ne érje eső vagy nedvesség.**

### **Vigyázat!**

Ne nézzen közvetlenül a lencsébe! A lézer szemsérülést okozhat.

Az elem szivárgásának és az így okozott rongálódás megelőzése érdekében tartsa be a következő előírásokat:

- Az elemeket a megfelelő +/– irányban helyezze be.
- Ne töltse a szárazelemet.
- Ne használjon vegyesen régi és új, valamint különböző típusú elemeket.
- Ha hosszabb ideig nem használja az egeret, vegye ki belőle az elemeket.
- Ha az elemek szivárognak, gondosan törölje ki az elemtartó rekeszt és tegyen be új elemeket.
- A véletlen működtetés megelőzése érdekében ügyeljen arra, hogy elemcsere közben egyik gombot se nyomja meg.

Az egeret ne használja az alábbi körülmények között:

- Nem stabil felületen.
- Nagy páratartalmú vagy nem szellőztetett környezetben.
- Nagy por esetén • Közvetlen napsütésben vagy rendkívül meleg helyen.

• Rendkívüli hidegben.

Ha az egeret hideg helyről meleg helyre viszi, vagy nagyon párás helyiségben használja, akkor az egér belsejében pára csapódhat le. Ilyen esetben az egér nem megfelelően működhet.

Ilyen esetben várjon kb. 30 percig, hogy a nedvesség elpárologhasson. Ha az egér egy óra múlva sem működik megfelelően, értesítse a legközelebbi Sonyforgalmazót.

#### **Európai felhasználók számára**

A Sony ezennel kijelenti, hogy ez a termék megfelel az 1999/5/EC irányelv alapvető követelményeinek és más vonatkozó előírásainak.

Az R&TTE irányelvre vonatkozó megfelelőségi nyilatkozat (DoC) másolatát a következő honlapról lehet letölteni:

http://www.compliance.sony.de/

A készülék besorolása CLASS 1 LÉZERTERMÉK, és megfelel a lézertermékekre vonatkozó IEC 60825-1(2007)/EN 60825-1(2007) biztonsági szabványnak.

Vigyázat! - A készülék javítását és karbantartását csak a Sony erre felhatalmazott szakemberei végezhetik. A nem megfelelő javítás vagy használat biztonsági kockázatot jelenthet.

Vigyázat! - A kezelőszervek, beállítások vagy eljárások itt leírtaktól eltérő használata esetén a készülékből veszélyes sugárzás léphet ki. A készülék alján a következő címke található.

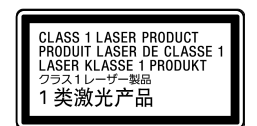

A vezeték nélküli készülékeket semmilyen okból se nyissa fel, mert ez a garancia hatálya alá nem tartozó rongálódásokat okozhat.

Néhány esetben, illetve némely környezetben az épület tulajdonosa vagy a szervezet felelős képviselői tilthatják a vezeték nélküli Bluetoothtechnológia használatát, például a repülőgép fedélzetén, kórházban, vagy bármely olyan környezetben, ahol zavarhatná más készülékek vagy szolgáltatások működését, illetve bizonyítottan ártalmas hatású. Ha nem biztos abban, hogy egy adott épületben vagy környezetben engedélyezett-e a vezeték nélküli Bluetooth-technológia, a bekapcsolás előtt kérjen engedélyt a használatára.

- **1** Kattintson a **(B)** (Start) gombra, majd az "Eszközök és **nyomtatók" menüsorra.**
- **2 A billentyűfedelet kinyitva kapcsolja be az egeret.**
- **3 Az egéren nyomja meg a CONNECT (csatlakozás) gombot.**

Ha a "Párosítási beállítás megadása" ablak jelenik meg, válassza a "Párosítás kód nélkül" lehetőséget és kattintson a "Tovább" gombra.

- **6 Az** "Eszköz hozzáadása" ablakban kattintson a "Bezárás" **gombra.**
- **7 Mozgassa az egeret. Ha a kurzor megfelelően mozog a képernyőn, akkor a csatlakoztatás befejeződött.**

- **1 A billentyűfedelet kinyitva kapcsolja be az egeret.**
- **2 Az egéren nyomja meg a CONNECT (csatlakozás) gombot.** Az állapotjelző zöld fénnyel villog.
- **3 A "Bluetooth-eszközök" ablakba kattintson a "Eszközkategória" ikonra.**
- 4 Az eszközlistában válassza a "VGP-BMS10" vagy "VGP-**BMS15" eszközt és kattintson a "Next" gombra.**

A vezeték nélküli Bluetooth-technológia használatának korlátozásával kapcsolatban kérje ki orvosa, vagy az Ön által használt gyógyászati segédeszköz (szívritmus-szabályozó, hallásjavító készülék stb.) gyártójának tanácsát.

# **Az AAA méretű elemek hulladékkezelése**

- **1 A billentyűfedelet kinyitva kapcsolja be az egeret.**
- **2 A "Bluetooth-eszközök" ablakban kattintson az "Eszközök" fülre, majd a "Hozzáadás**…**" gombra.** A "Bluetooth-eszköz hozzáadása varázsló" jelenik meg.
- **3 Az egéren nyomja meg a CONNECT (csatlakozás) gombot.** Az állapotjelző zöld fénnyel villog.
- **4 Jelölje be a "Az eszköz be van állítva és felderíthető"** jelölőnégyzetet és kattintson a "Tovább" gombra.
- **5** Az eszközlistában válassza a "VGP-BMS10" vagy "VGP-BMS15" eszközt és kattintson a "Next" gombra.
- **6 Válassza a "Hozzáférési kulcs mellőzése" lehetőséget és** kattintson a "Tovább" gombra.
- **7** Kattintson a "Befejezés" gombra.
- **8 Kattintson az "OK" gombra.**

- Ez a vezeték nélküli készülék AAA méretű elemekkel működik.
- Az elemek behelyezését lásd a kézikönyv "Az elemek behelyezése az egérbe" c. részében.
- Ne használjon megrongálódott vagy szivárgó elemeket. Azonnal helyezze el a megfelelő hulladékgyűjtőben.
- Ha az elemeket tölteni próbálja, tűzbe dobja, más típusú elemekkel vegyesen használja vagy nem megfelelően helyezi be, akkor azok felrobbanhatnak vagy szivároghatnak.
- A készülékben használt elemek helytelen kezelés esetén tüzet vagy kémiai égést okozhatnak. Ne szerelje szét, ne hevítse 60 ˚C fölé és ne dobja tűzbe.
- Csak a gyártó által javasolt, vagy azokkal egyenértékű elemeket használja.
- Az elemeket tartsa gyerekek elől elzárva.
- A kimerült elemeket a megfelelő hulladékgyűjtő helyen adja le.
- **1 A billentyűfedelet kinyitva kapcsolja be az egeret.**
- **2 Az asztal jobb alsó sarkában található értesítési területen kattintson duplán a ikonra.**
- A "Bluetooth Settings" (Bluetooth-beállítások) ablak jelenik meg. **3 Kattintson a "New Connection" (Új kapcsolat) gombra.**

**5** Válassza az "Express mode" (Expressz mód) lehetőséget és kattintson a "Tovább" gombra. Megkezdődik a Bluetooth-eszközök keresése.

• Egyes területeken az elemeket tilos a háztartási vagy üzleti hulladékban elhelyezni. Kérjük, vegye igénybe a megfelelő nyilvános begyűjtő helyeket.

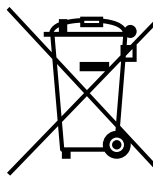

**Feleslegessé vált elektromos és elektronikus készülékek hulladékkent való eltávolítása (Használható az Európai Unió és egyéb európai országok szelektív hulladékgyűjtési**

- **6** Az eszközlistában válassza a "VGP-BMS10" vagy "VGP-**BMS15" eszközt és kattintson a "Next" gombra.**
- **7 Ha az "Add New Connection Wizard" (Új kapcsolat hozzáadása varázsló) eltűnik, a csatlakoztatás létrejön. Folytassa a 10. lépéssel.**
- **8 A HID (Human Interface Device) eszköz csatlakoztatását kérő** üzenet megjelenése után kattintson az "OK" gombra.
- **9 Ellenőrizze a megjelenő ablak tartalmát és kattintson a "Tovább" gombra.**
- **10 Mozgassa az egeret. Ha a kurzor megfelelően mozog a képernyőn, akkor a csatlakoztatás befejeződött.**

**rendszereiben)** Ez a szimbólum a készüléken vagy a csomagolásán azt jelzi, hogy a termekét ne kezelje háztartási hulladékként. Kérjük, hogy az elektromos és elektronikai hulladék gyűjtésére kijelölt gyűjtőhelyen adja le. A feleslegessé vált termékének helyes kezelésével segít megelőzni a környezet és az emberi egészség károsodását, mely bekövetkezhetne, ha nem követi a hulladék kezelés helyes módját. Az anyagok, újrahasznosítása segít a

természeti erőforrások megőrzésében. A termék újrahasznosítása érdekében további információért forduljon a lakhelyén az illetékesekhez, a helyi hulladékgyűjtő szolgáltatóhoz vagy ahhoz az üzlethez, ahol a terméket megvásárolta.

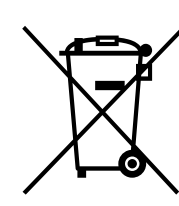

Szükség esetén az "Egér tulajdonságai" menüben be lehet állítani az egérmutató sebességét. Az "Egér tulajdonságai" megjelenítéséhez a Windows 7 operációs rendszerben a "Vezérlőpult" ablakban kattintson a "Hardver és hang", majd az "Egér" ikonra. Az "Egér tulajdonságai" megjelenítéséhez a Windows Vista és Windows XP operációs rendszerben a "Vezérlőpult" ablakban kattintson az "Egér" ikonra. (Windows XP operációs rendszer esetén kapcsoljon át a Klasszikus nézet megjelenítési módra.)

**Feleslegessé vált elemek hulladékként való eltávolítása (Használható az Európai Unió és egyéb európai országok szelektív hulladékgyűjtési rendszereiben)** Ez a szimbólum az elemen vagy annak csomagolásán azt jelzi, hogy a terméket ne kezelje háztartási hulladékként. Egyes elemeken vagy azok csomagolásán ez a szimbólum együtt szerepelhet a higany (Hg) vagy az ólom (Pb) vegyjelével akkor, ha az elem 0,0005%-nál több higanyt vagy 0,004%-nál több

ólmot tartalmaz. Kérjük, hogy azt a használt elemek gyűjtésére kijelölt gyűjtőhelyen adja le. A feleslegessé vált elemek helyes kezelésével segít megelőzni a környezet és az emberi egészség károsodását, mely bekövetkezhetne, ha nem követi a hulladék kezelés helyes módját. Az anyagok újrahasznositása segít a termeszeti erőforrások megőrzésében. Olyan berendezéseknél alkalmazott elemeket, ahol biztonsági, teljesitményi, illetve adatok megőrzése érdekében elengedhetetlen az energiaellátás folyamatosságának biztosítása, csak az arra felkészült szerviz állomány cserélheti ki. Beépitett elem esetén, hogy biztosítható legyen az elem megfelelő kezelése, a termékének elhasználódásakor juttassa el azt az arra kijelölt elektromos és elektronikus hulladékgyűjtő pontra. Minden más elem esetén kérjük, hogy tanulmányozza, milyen módon lehet biztonságosan az elemet a készülékből eltávolítani. A termék újrahasznosítása érdekében további információért forduljon a lakhelyen az illetékesekhez, a helyi hulladékgyűjtő szolgáltatóhoz vagy ahhoz az üzlethez, ahol a terméket megvásárolta.

A lencséből távozó lézerfény nem látható. Ez nem hiba. **Az egér mozgatásakor nem mozog a kurzor/egérmutató.**

A készülék gyártója a Sony Corporation, 1-7-1 Konan Minato-ku Tokyo, 108-0075 Japán. Az EMC és termékbiztonság hivatalos képviselete a Sony Deutschland GmbH, Hedelfinger Strasse 61, 70327 Stuttgart, Németország. Minden szerviz- és garanciális ügyben keresse fel a külön szerviz- vagy garancia-dokumentumokban feltüntetett címet.

# **Védjegyek és közlemény**

A VAIO a Sony Corporation védjegye.

A Microsoft, Windows és Windows Vista a Microsoft Corporation Egyesült Államokban és/vagy más országokban bejegyzett védjegye.

Az IBM és a PC/AT az International Business Machines Corporation bejegyzett védjegye.

→ A lézerérzékelő jellemzői miatt előfordulhat, hogy az egér átlátszó felületeken nem megfelelően működik. Ne használjon ilyen felületet, vagy használjon a kereskedelemben kapható, lézerérzékelős egérrel

A Bluetooth szó és szimbólumok tulajdonosa a Bluetooth SIG, Inc., és az ilyen jelzések Sony Corporation általi minden használata engedéllyel történik. Minden más védjegy és kereskedelmi megnevezés a megfelelő tulajdonosok birtokában van.

 $\rightarrow$  Ha az egér használata közben megnyomja a CONNECT (csatlakozás) gombot, akkor az egér kb. 3 percre készenléti állapotba kerül és ez alatt nem használható. Ha megnyomta a CONNECT (csatlakozás) gombot, akkor az egér használatba vétele előtt zárja le, majd nyissa ki a

→ Az egeret jobb olyan környezetben használni, ahol a vezeték nélküli

Ebben a kézikönyvben a Microsoft® Windows® XP Home Edition és Microsoft® Windows® XP Professional megnevezése Windows XP.

→ A Windows vagy más szoftver által végzett feldolgozási művelet ideiglenesen letilthatja az egeret. Várjon pár pillanatot a feldolgozás befejeződéséig, utána ismét használhatja az egeret.<br>→ A személyi számítógép használati útmutatójában hasznos információkat találhat. Lapozza fel a személyi számítógéppel szállított kézikönyveket.

 $VGP-BMST5:$  kb. 50,0  $\times$  24,8  $\times$  87,0 mm

Ebben a kézikönyvben a Microsoft® Windows Vista® Home Basic, Microsoft® Windows Vista® Home Premium, Microsoft® Windows Vista® Business és a Microsoft® Windows Vista® Ultimate megnevezése Windows Vista. Ebben a kézikönyvben a Microsoft® Windows® 7 Ultimate, Microsoft® Windows® 7 Professional, Microsoft® Windows® 7 Home Premium, Microsoft® Windows® 7 Home Basic vagy Microsoft® Windows® 7 Starter megnevezése Windows 7.

- → Ha az egér ki van kapcsolva, akkor az egér és a számítógép nem kommunikál egymással. A billentyűfedél kinyitásával kapcsolja be az
- egeret.<br>→ Ha az elemek kapacitása elegendő, és bekapcsolja az egeret, akkor az állapotjelző rövid ideig zölden világít. Ha nem így van, akkor vagy nincsenek elemek az egérben, vagy kimerültek. Tegyen be új elemeket. A további információkat lásd: "Az elemek behelyezése az egérbe".
- ❒ Lehetséges, hogy az egér és a személyi számítógép közötti kommunikáció nem megfelelően jött létre.

Minden más rendszer-, termék- és szolgáltatásnév a megfelelő tulajdonos védjegye. Ebben a kézikönyvben a ™ és ® jelöléseket nem használjuk.

# **A használatba vétel előtt**

Ez a termék egy Bluetooth-technológiával felszerelt lézeres optikai egér. IBM PC/AT kompatibilis számítógépekkel használható, amelyeken telepített Windows 7, Windows Vista vagy Windows XP (SP2 és újabb) operációs rendszer, valamint beépített Bluetooth-funkció van (2010. januárjától). A személyi számítógéptől vagy az alkalmazott szoftver verziójától függően előfordulhat, hogy az egér nem működik helyesen.

A megfelelő használati környezettel, illetve a Sony VAIO és a Bluetooth kompatibilitásával kapcsolatban tájékozódjon a legközelebbi Sonyforgalmazónál.

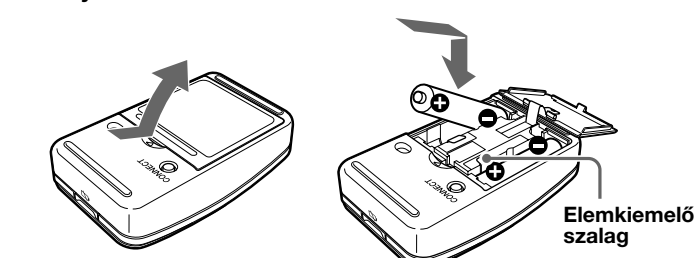

### **2. ablak**

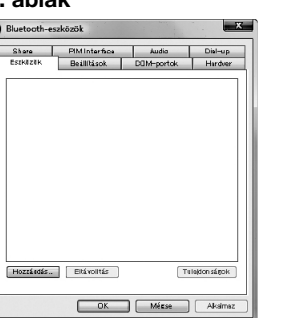

### **A eset**

# z **Tipp**

# **B eset**

# z **Tipp**

Ha a "Válasszon párosítási beállítást" ablak jelenik meg, válassza a "Párosítás kód nélkül" lehetőséget és kattintson a "Tovább" gombra.

- **5 A "Párosítás vezeték nélküli eszközzel" ablakban kattintson a "Bezárás" gombra.**
- **6 Zárja be a "Bluetooth-eszközök" ablakot.**
- **7 Mozgassa az egeret. Ha a kurzor megfelelően mozog a képernyőn, akkor a csatlakoztatás befejeződött.**

### **C eset**

**9 Mozgassa az egeret. Ha a kurzor megfelelően mozog a képernyőn, akkor a csatlakoztatás befejeződött.**

# **D eset**

ablaka jelenik meg.

**4 Az egéren nyomja meg a CONNECT (csatlakoztatás) gombot.**

Az "Add New Connection Wizard" (Új kapcsolat hozzáadása varázsló)

Az állapotjelző zöld fénnyel villog.

#### **Lecsatlakoztatás**

A billentyűfedél lezárásával kapcsolja ki az egeret. **Újracsatlakoztatás**

Nyissa ki a billentyűfedelet és csatlakozzon újra.

#### **Megjegyzés**

Az egér kikapcsolása után az újracsatlakozás hosszabb ideig tarthat.

# **Az egér használata**

A billentyűfedelet kinyitva kapcsolja be az egeret.

Ha mozgatja az egeret, a monitoron az egérmutatónak ugyanabban az irányban kell mozognia. Ez a rész az alapvető egérműveleteket mutatja be.

#### **Megjegyzések**

- A lézerérzékelő jellemzői miatt előfordulhat, hogy az egér átlátszó felületen, vagy átlátszó felületű egéralátéten nem működik megfelelően. Ne használjon ilyen anyagokat, vagy használja a kereskedelemben kapható, lézerérzékelős egérhez alkalmas egéralátéteket.
- Bár az egér politetrafluoretilén (PTFE) fluorkarbon polimerből készült csúszófelületének súrlódási együtthatója kicsi és nem tapad, a súrlódás mértéke az asztal és az egéralátét anyagától függően változhat.

# z **Tipp**

# **Óvintézkedések**

#### **Bluetooth-kommunikáció**

- A Bluetooth- és vezeték nélküli LAN- készülékek által használt 2,4 GHzes sávot sok más készülék is használja. A Bluetooth-eszközök technológiája a lehető legkisebbre csökkenti az ugyanazt a hullámhosszat használó más készülékek által keltett zavarást. A kommunikáció sebessége és az elérhető távolság azonban csökkenhet. A más eszközök által keltett zavarás teljesen meg is szüntetheti a kommunikációt.
- Az adatátviteli sebességet befolyásolja a készülékek távolsága, a készülékek közötti akadályok, az eszköz beállítása, a rádiózavarás, az operációs rendszer, a szoftveralkalmazás stb. Néhány esetben a kommunikáció meg is szakadhat.
- A kommunikációs távolság a készülékek közötti falak vagy akadályok jelenlététől, a falak anyagától, a rádiófrekvenciás zavarok jelenlététől, más környezeti feltételektől, illetve a használt szoftver típusától függően változik.
- Ha a személyi számítógép egyidejűleg használja a vezeték nélküli LAN és a Bluetooth funkciót, akkor az elektromágneses zavarás miatt csökkenhet a kommunikáció sebessége, és más nem kívánt hatások is jelentkezhetnek.

**Karbantartás**

Az egér tisztítása előtt vegye ki belőle az elemeket. Az egér külső felületét puha, száraz kendővel, vagy enyhe

mosószeroldattal megnedvesített puha kendővel tisztítsa. Ne használjon semmilyen típusú súrolóeszközt, súrolóport vagy oldószert, pl. alkoholt

vagy benzint.

**Műszaki adatok**

**Gombok / kerék** 2 gomb / 1 kerék **Helyzetérzékelés módja** Lézerérzékelő **Érzékelő felbontása** 300 pont/cm (800 dpi) **Kommunikáció módja** Bluetooth Standard 2.0 **Kommunikációs távolság** max. 10 m, látótávolság \*

**Frekvenciasáv** 2,4 GHz

**Tápfeszültség** 3 V DC (két LR03 [AAA méretű] alkálielem)

**Méretek** VGP-BMS10 : kb. 50,0 × 23,4 × 87,0 mm

**Elem élettartama** kb. 1,5 hónap (alkálielemek) \*\*

(szél.× mag. × mélys.)

(szél.× mag. × mélys.)

**Tömeg** kb. 90 g (elemekkel)

- **4** Az "Eszközök és nyomtatók" ablakban kattintson az "Eszköz **hozzáadása" menüpontra.**
- 5 Az eszközlistában válassza a "VGP-BMS10" vagy "VGP-**BMS15" eszközt és kattintson a "Next" gombra.**

**Működési hőmérséklet** 5 ˚C - 35 ˚C (a hőmérsékleti gradiens kisebb mint 10 ˚C/óra) **Üzemi páratartalom** 20% - 80% (nem lecsapódó), feltéve, hogy a

> páratartalom 35 ˚C-on kisebb mint 65% (a páratartalom-mérőt 29 ˚C alatt leolvasva)

**Működési hőmérséklet** –20 ˚C - +60 ˚C (a hőmérsékleti gradiens

kisebb mint 10 ˚C/óra) **Tárolási páratartalom** 10% - 90% (nem lecsapódó), feltéve, hogy a

páratartalom 60 ˚C-on kisebb mint 20% (a páratartalom-mérőt 35 ˚C alatt leolvasva)

**Tartozékok** LR03 (AAA méretű) alkálielemek (2)

Használati útmutató (ez a dokumentum) (1)

Jótállási jegy (1)

Billentyűfedél (1) (csak VGP-BMS15)

\* A kommunikációs távolság a készülékek közötti falak vagy akadályok jelenlététől, a falak anyagától, a környezeti feltételektől, pl. rádiófrekvenciás zavarok jelenlététől, illetve a használt szoftvertől

függően változik.

\*\* A becslés napi öt órás és heti öt napos használat esetén érvényes. Ezek

a használati környezettől függően változhatnak.

A kialakítás és a műszaki adatok előzetes értesítés nélkül megváltoztathatók.

**Hibaelhárítás**

Ha ebben a részben nem találja a megoldást, lépjen kapcsolatba egy

hivatalos Sony-forgalmazóval.

**Az egeret a billentyűfedél kinyitásával bekapcsolva a lézer nem világít.**

❒ Lehetséges, hogy a számítógép operációs rendszere nem alkalmas az

→ Használjon az egér működtetésére alkalmas operációs rendszert

+ Ha az egér ki van kapcsolva, akkor az egér és a számítógép nem kommunikál egymással. A billentyűfedél kinyitásával kapcsolja be az egeret.<br>→ Ha az elemek kapacitása elegendő, és bekapcsolja az egeret, akkor az állapotjelző rövid ideig zölden világít. Ha nem így van, akkor vagy nincsenek elemek az egérben, vagy kimerültek. Tegyen be új elemeket. A további információkat lásd: "Az elemek behelyezése az egérbe". ❒ Az egér és a személyi számítógép nem kommunikál egymással. → A további információkat lásd: "Az egér nem tud csatlakozni a személyi

egér használatára.

❒ Az egér nincs bekapcsolva.

számítógéphez.".

❒ Az egeret nem megfelelő felületen használja.

használható egéralátétet.

❒ Az egér használata közben megnyomta a CONNECT (csatlakozás)

gombot.

billentyűfedelet.

❒ Ha a környezetben 2,4 GHz-es vezeték nélküli LAN- vagy más Bluetooth-kommunikáció zajlik, akkor az egér kommunikációja

nehézségekbe ütközhet.

eszközök által okozott zavarás kicsi.

**Az egér nem tud csatlakozni a személyi számítógéphez.**

❒ Az egér nincs bekapcsolva.

- ❒ Ellenőrizze, hogy a számítógép beállításai megegyeznek-e a következőkkel:
- A WIRELESS kapcsoló ON állásban van. - A Bluetooth-funkció működik.
- A WIRELESS kapcsoló vagy a Bluetooth-funkció beállításával kapcsolatos részleteket lásd a személyi számítógéppel szállított kézikönyvekben.
- ❒ Zárja le egyszer a billentyűfedelet, majd néhány másodperc múlva nyissa ki és csatlakozzon a számítógépre. A csatlakozással kapcsolatban lásd: "Az egér és a személyi számítógép közötti kommunikáció létrehozása".
- ❒ Ha az egér és a számítógép túl messze van egymástól, akkor ez hatással lehet az átvitelre. Az egér és a számítógép közötti legnagyobb kommunikációs távolság kb. 10 m. Ha az egeret fémasztalon használja, vagy az egér és a számítógép között akadály van, akkor a használható távolság csökkenhet. Az egér és a számítógép legyen a lehető legközelebb egymáshoz.
- ❒ A használati környezettől függően a kommunikációs távolság csökkenhet és az egér helytelenül működhet. Ilyen esetben vigye messzebbre a többi elektronikus készüléket.

#### **Nem működnek a görgetési funkciók.**

- ❒ Lehetséges, hogy a számítógép operációs rendszere nem alkalmas az egér használatára.
- c Használjon az egér működtetésére alkalmas operációs rendszert.
- ❒ A használt program nem képes a görgetési funkciók használatára.

### **Az egér használatakor a képernyő elsötétül, vagy a számítógép energiatakarékos üzemmódba kapcsol át.**

- ❒ A számítógép energiatakarékos funkciója figyelmen kívül hagyja az egér használatát.
- c A számítógép energiatakarékossági beállításait változtassa meg úgy, hogy ne léphessen energiatakarékos üzemmódba. A részleteket lásd a személyi számítógéppel szállított kézikönyvekben.
- → Az érintőpanelt megérintve vagy a billentyűzet bármelyik gombját megnyomva lépjen ki az energiatakarékos üzemmódból.

#### **Az egérmutató nem egyenletesen mozog a képernyőn.**

- ❒ Az egér lézerérzékelőjének jellemzői miatt előfordulhat, hogy az egér átlátszó felületeken nem megfelelően működik.
- $\rightarrow$  Ne használjon ilyen anyagokat, vagy használja a kereskedelemben kapható, lézerérzékelős egérhez alkalmas egéralátéteket.
- ❒ Lehetséges, hogy más, a számítógéphez csatlakoztatott Bluetootheszközök zavarják az egér működését. → Mindegyiket csatlakoztassa le, várjon pár másodpercig, majd csatlakoztassa vissza őket.

# **Az egérrel nem lehet kilépni az energiatakarékos üzemmódból.**

❒ Nyomja meg a billentyűzet bármelyik gombját.

#### **A készenléti állapotból való visszatérés után az egérmutató mozgása nem egyenletes.**

❒ Szüntesse meg a Bluetooth-kapcsolatot, várjon pár másodpercig, majd csatlakoztassa újra az egeret.

**A számítógépre csatlakoztatásakor a számítógép egy kód beírását kéri.**

□ Írja be a "0000" kódot.

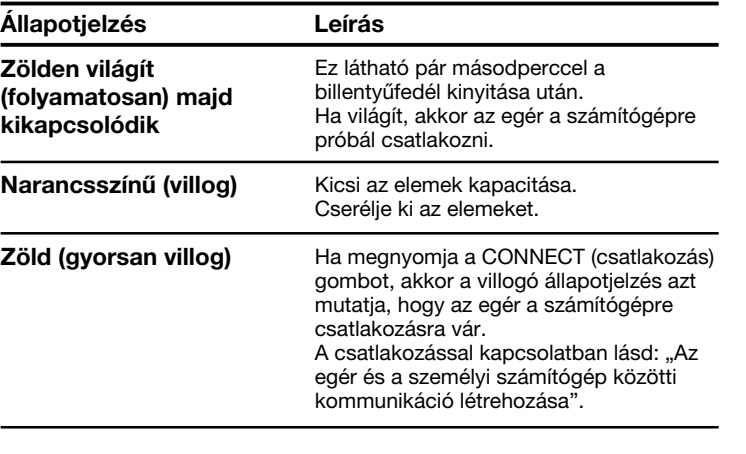

# **Billentyűfedél**

Az eltolható billentyűfedél nyitásával és zárásával be és ki lehet kapcsolni az egeret.

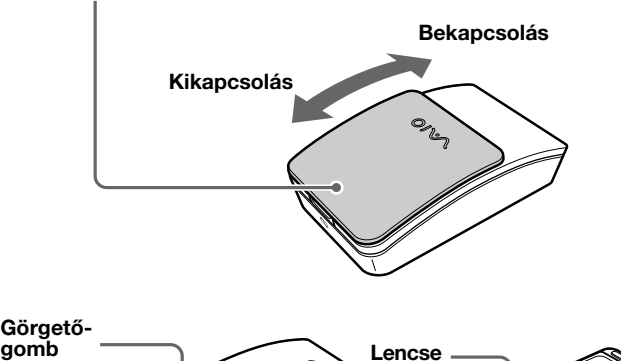

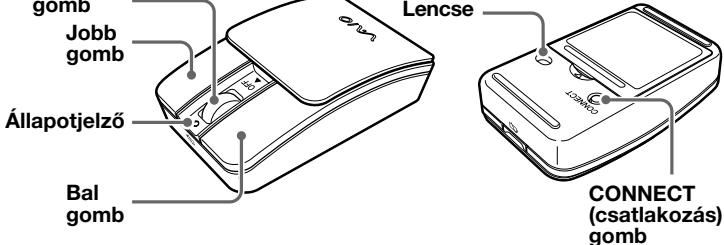